## **To change a log:**

1. Click on the log you wish to edit.

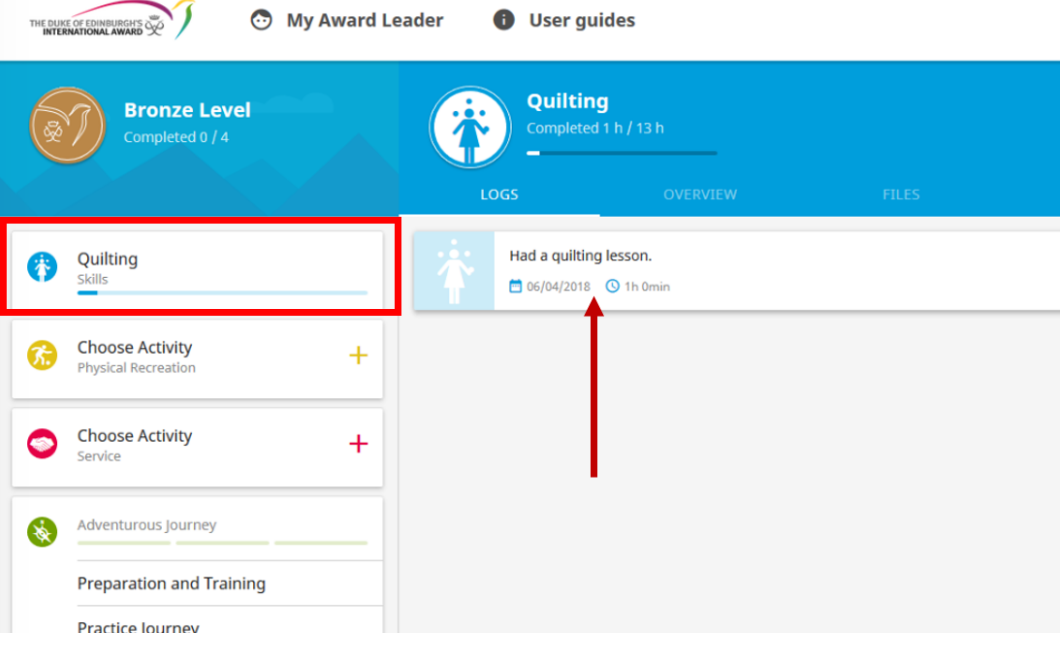

2. You can now choose to either EDIT the log.

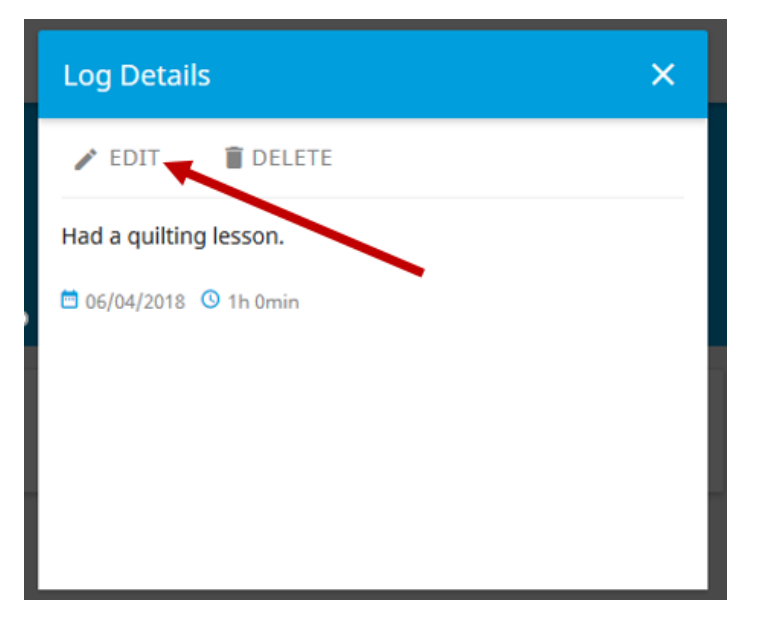

3. You can then change the description, date and duration (hours/minutes) of your log.

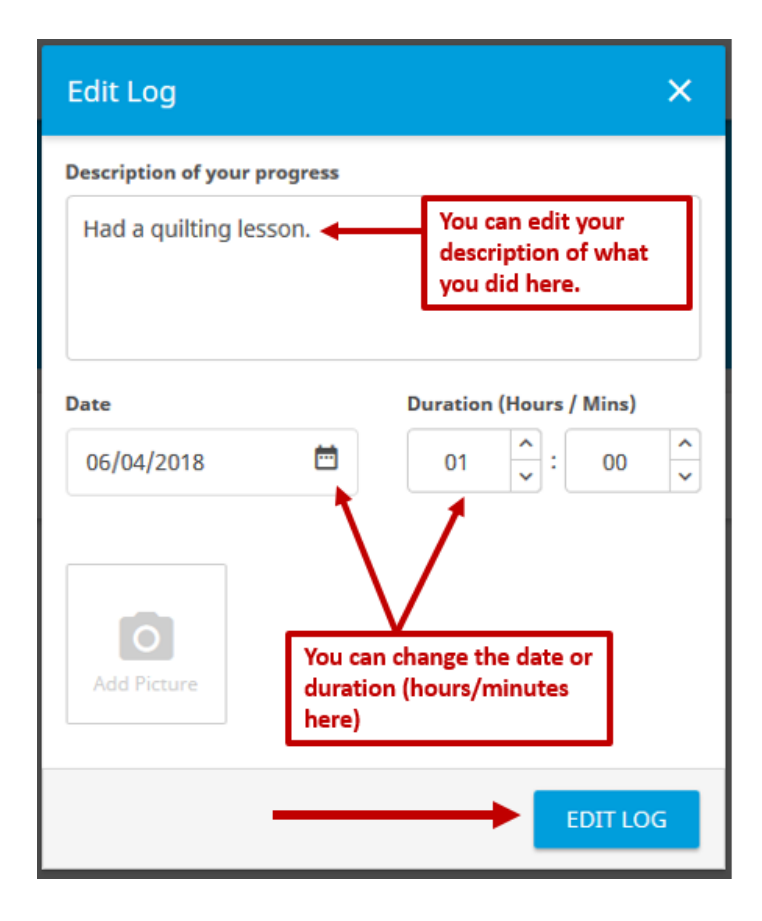

4. Alternatively, you can DELETE the log if you need to. To do this click on DELETE.

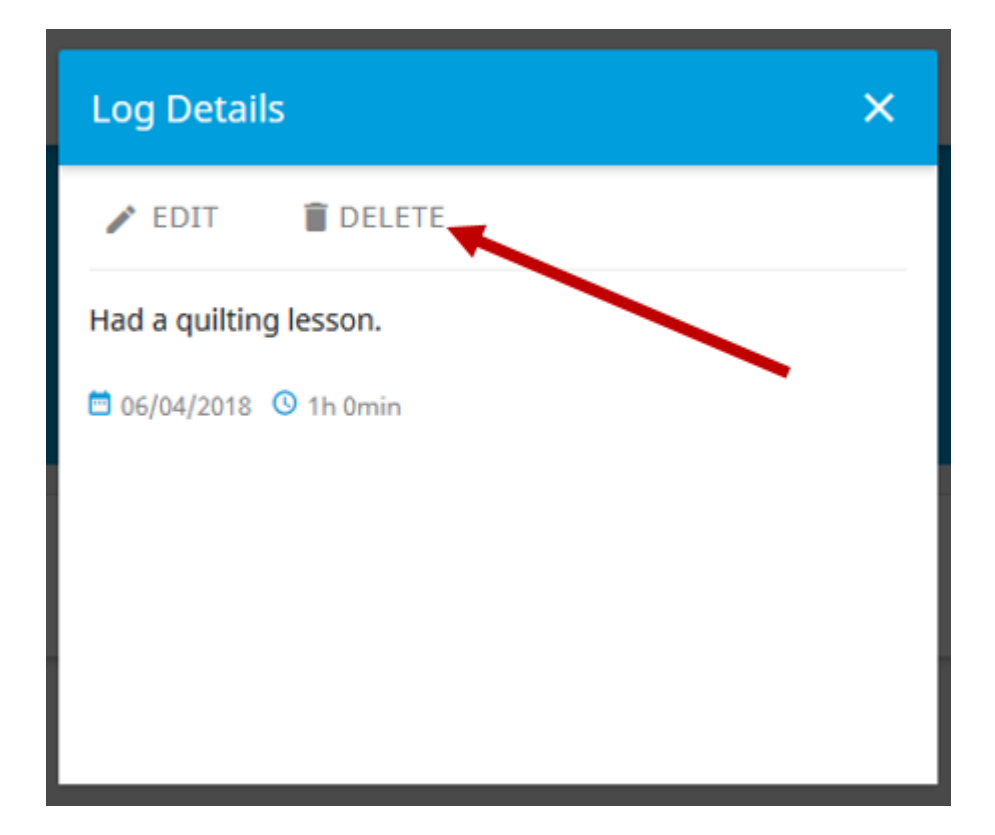

5. The system will ask if you are sure you want to delete the log. Click YES.

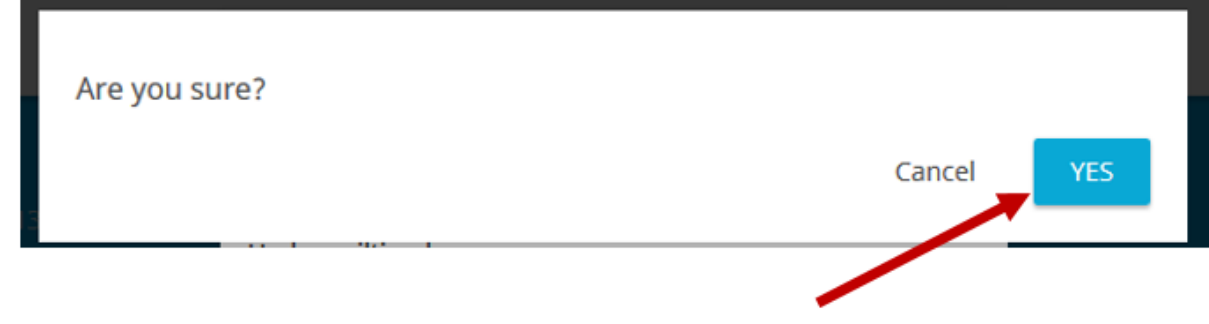

6. Your log will then be deleted.

## **To Edit an Activity:**

1. On the activity you wish to edit click on OVERVIEW and the EDIT ACTIVITY.

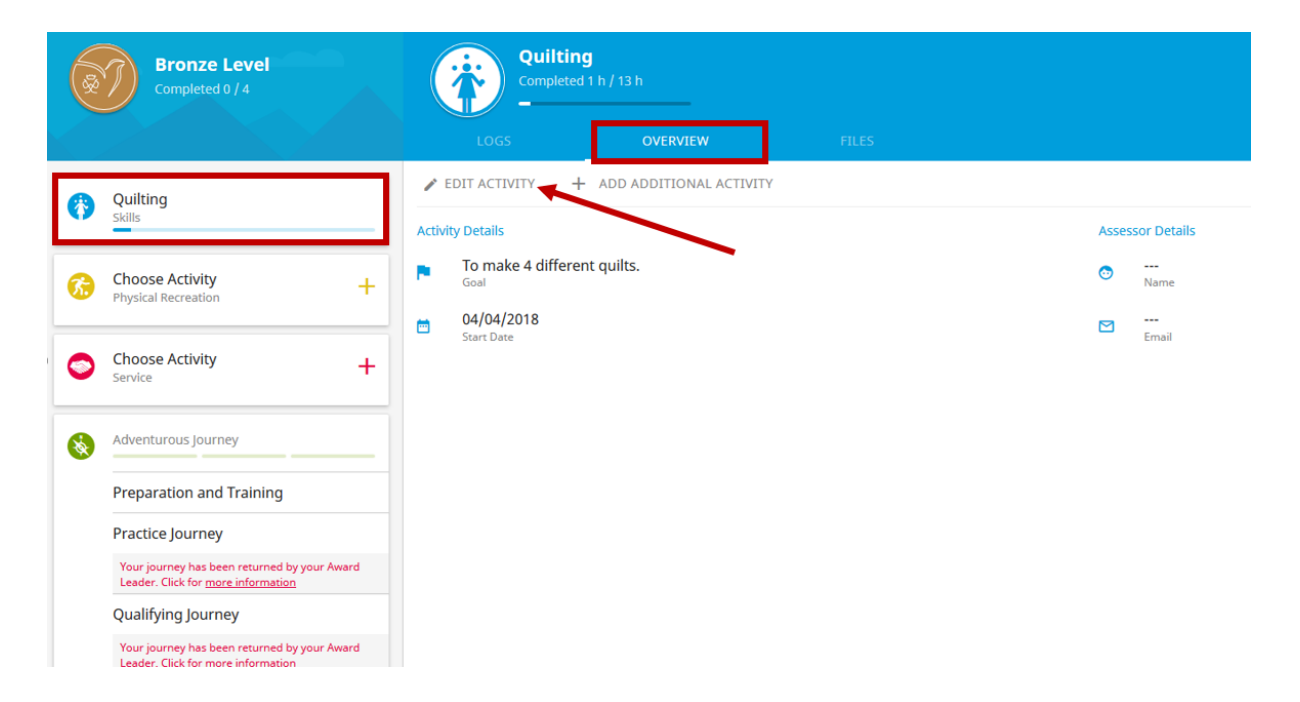

2. You can then change your goal or assessor.

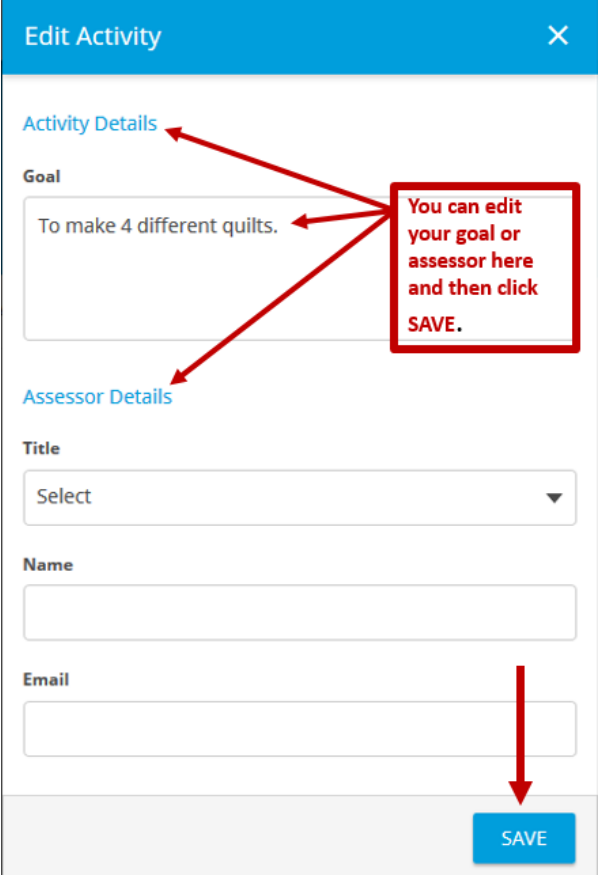

3. Alternatively, you can add an additional activity by clicking on ADD ADDITIONAL ACTIVITY.

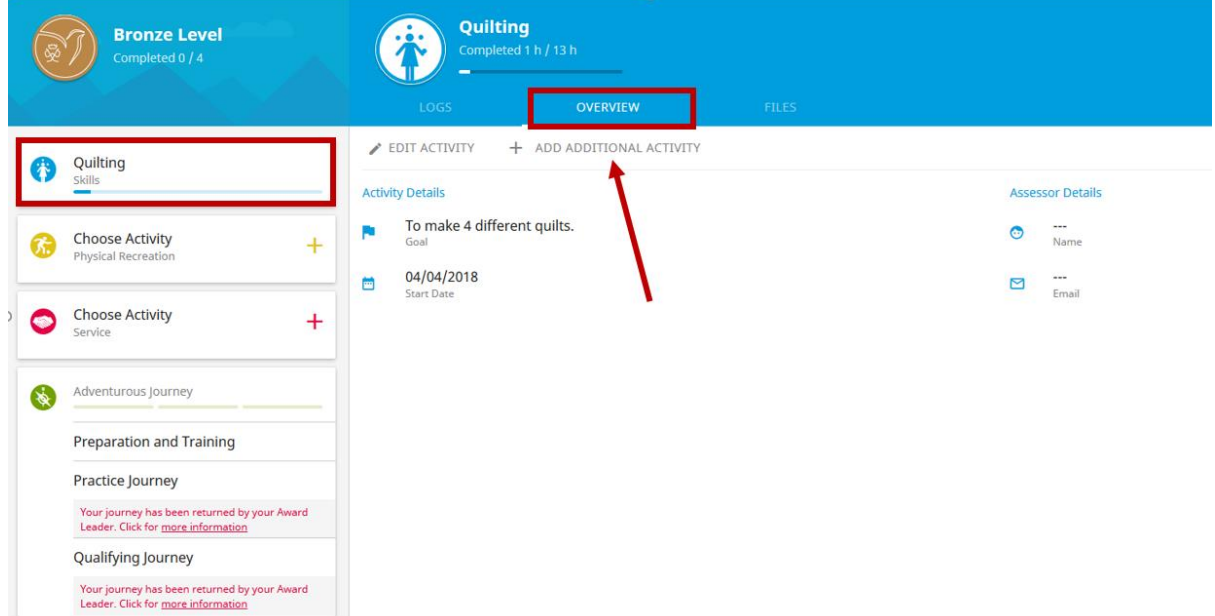

4. The system will ask if you discuss this with your Award Leader first. Once you have done this click ADD ACTIVITY.

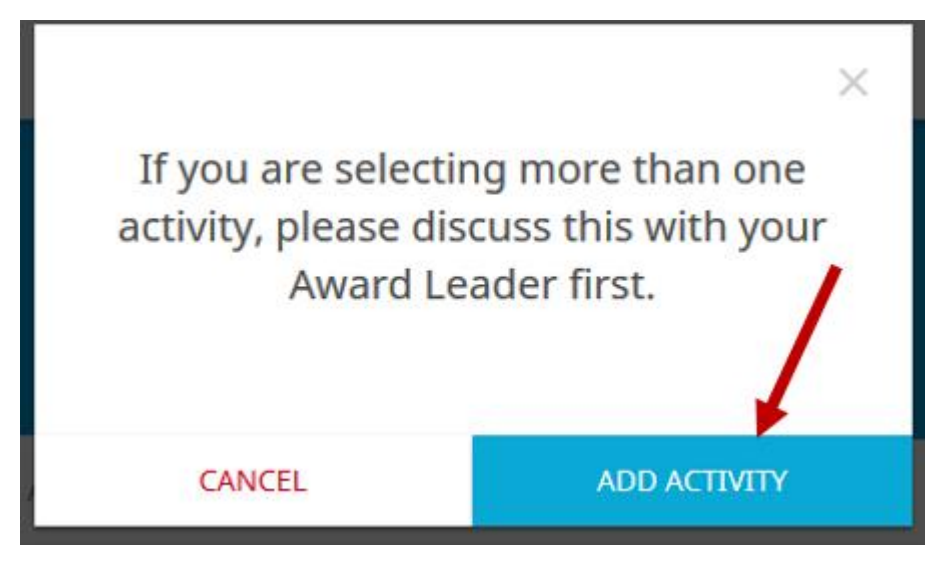

5. You can then add the details of your new activity and click SETUP

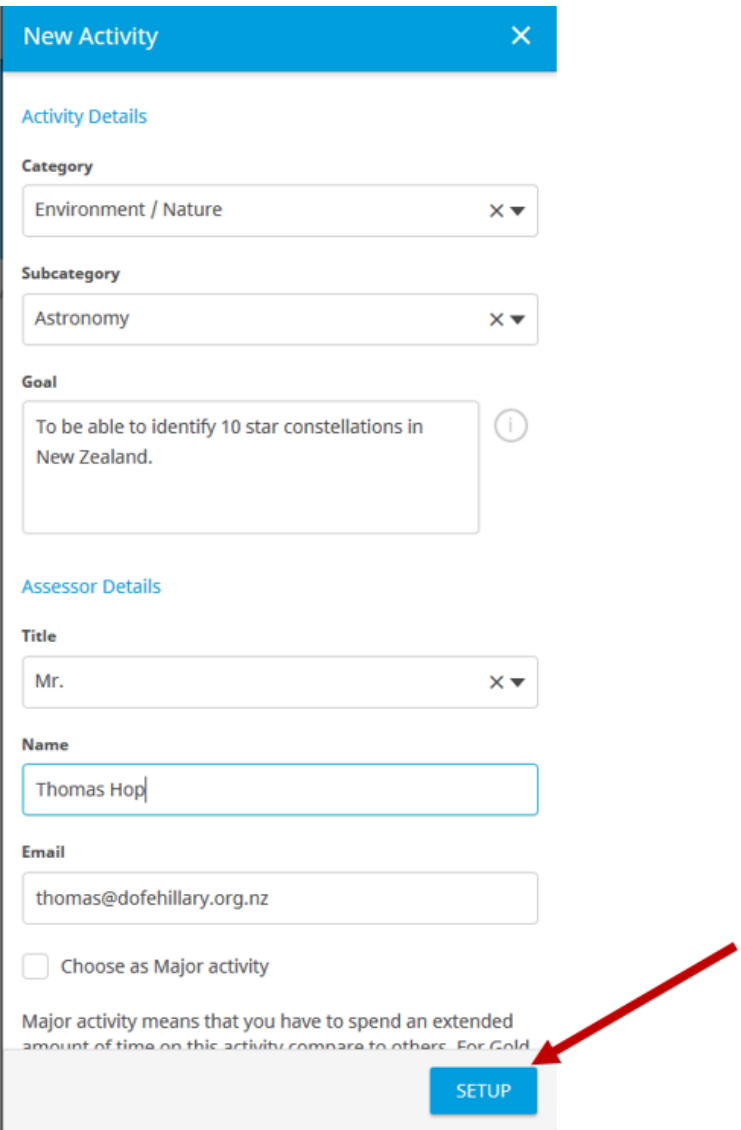

6. This will then be sent to your Award Leader to approve the activity. Once this has been done

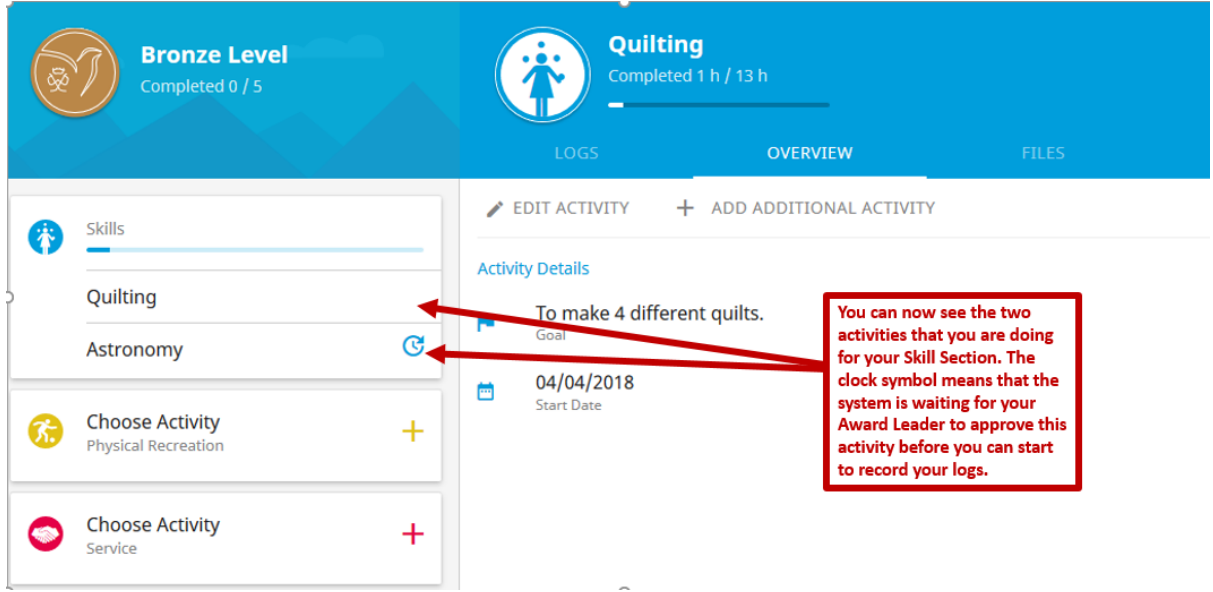